# What does the raw data look like?

The initial data is a file of 10-30 Mb in size, providing

information about gene variations.

This is what the source data file from Ancestry looks like:

|                    |                |                    | ields are TAB-separated<br>For each SNP, we provide its identifier   |  |
|--------------------|----------------|--------------------|----------------------------------------------------------------------|--|
|                    |                |                    | n on the reference human genome, and the                             |  |
|                    |                |                    | he plus strand on the human reference sequence.                      |  |
|                    |                |                    | ild 37 (also known as Annotation Release 104).                       |  |
|                    |                |                    | oaded at different times may be different due to ongoing             |  |
|                    |                |                    | types. More information about these changes can be found at:         |  |
| https://www.i      | 23andme.com/yo | ou/download/rev    | isions/                                                              |  |
|                    |                |                    | ably build 27 fabr deservation Palance 10/1.                         |  |
|                    |                |                    | mbly build 37 (aka Annotation Release 104):<br>search.cgi?taxid=9606 |  |
| ttp://www.n        | 101.010.010.00 | v/mapview/map_     | search.cgirtaxid=3040                                                |  |
|                    |                |                    |                                                                      |  |
| rsid<br>rs12564807 | chronosone     | position<br>734462 | genotype                                                             |  |
| \$12564667         | 1              | 752721             | AA<br>GG                                                             |  |
| s148828841         |                | 768998             | 00<br>CC                                                             |  |
|                    |                | 776546             | AA                                                                   |  |
| s12124819          | 1              |                    | 66                                                                   |  |
| \$11248777         | 1              | 787173 798959      | 66<br>AG                                                             |  |
| \$7538385          | 1              | 824398             | AG<br>AA                                                             |  |
| 15/550505          | 1              | 838555             | cc                                                                   |  |
| \$4475691          | i              | 846888             | CT CT                                                                |  |
| \$7537756          |                | 854258             | AG                                                                   |  |
| \$13382982         | 1              | 861888             | GG                                                                   |  |
| \$55678698         | 1              | 854498             | cc                                                                   |  |
| 6019299            | î              | 871267             | ä                                                                    |  |
| \$1110052          | i              | 873558             | GT                                                                   |  |
| \$147226614        | i              | 878697             | GG                                                                   |  |
| 6819382            | ÷ .            | 881843             | 66                                                                   |  |
| \$2272756          | î              | 882833             | GG                                                                   |  |
| \$67274836         | i              | 884767             | GG                                                                   |  |
| 6819383            | î              | 888554             | cc                                                                   |  |
| 113382945          | î              | 889159             | ž                                                                    |  |
| 6019304            | i              | 889182             | ĞĞ                                                                   |  |
|                    | -              |                    |                                                                      |  |
| 6819385            | 1              | 891343             | 66                                                                   |  |

### How to download the Ancestry raw data:

Log in to your account.

Select the <u>DNA</u> tab and click <u>Your DNA Results Summary.</u>

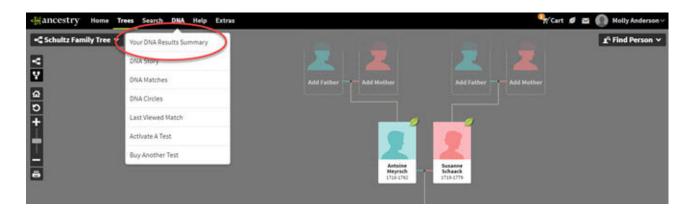

In the upper right corner, click <u>Settings</u>.

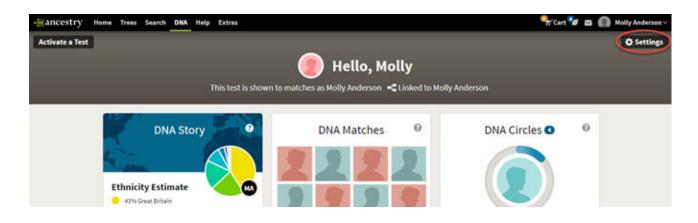

Then Download Raw DNA Data.

| Email Settings for Molly Anderson                                                                                                    | Actions                                                                        |
|----------------------------------------------------------------------------------------------------|--------------------------------------------------------------------------------|
| Receive emails about new findings in your DNA results                                                                                                    |                                                                                |
| O Weekly Off                                                                                                    | Download Raw DNA data                                                          |
|                                                                                                    | Complete security steps to protect your<br>information and download your data. |
| Privacy                                                                                                    | Valuet to Raw DNA data?                                                        |
| DNA Matches<br>You have chosen to see your DNA matches and be listed as a match. Change                                                                                                    | Download Raw DNA Data                                                          |
| Your Display Name You will be identified to your DNA matches as Molly Anderson.                                                                                                    | Detets test results from AncestryONA                                           |
| Ethnicity Profile Display                                                                                                    | Prior to deleting the DNA test results, we                                     |
| Show your complete ethnicity profile to your DNA matches. This means your DNA matches<br>will see both your full ethnicity estimate and all Genetic Communities <sup>TM</sup> . (If left<br>unselected, your DNA matches will only see the portion of your ethnicity estimate and the<br>Genetic Communities that they share in common with you.) | will ask you to enter your password. Delete Test Results                       |

You will be prompted to enter a password. Don't forget to check the box below.

By downloading your data, you agree that protecting your privacy is your responsibility. Click <u>Confirm</u>.

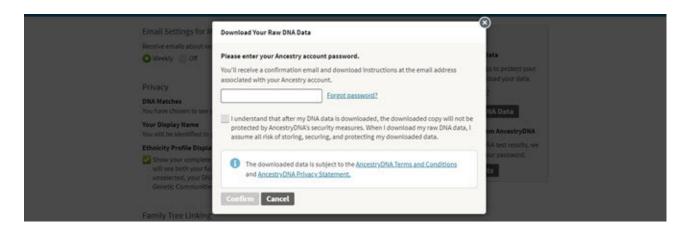

The email will be sent to the address associated with your account.

You will be asked again to confirm your desire to download the original data.

Click the green button.

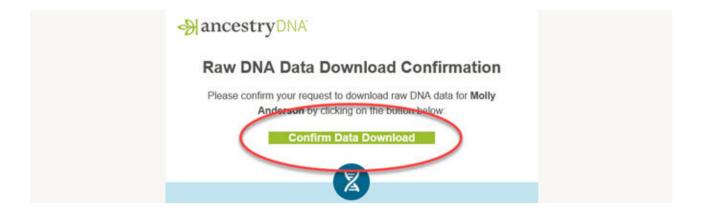

A browser window will open with a download button. Click Download DNA Raw Data

to download your data.

## **Download DNA Raw Data**

Your raw DNA data is for your personal use and is intended for genealogical research and general information only. It is not intended to be used for medical, diagnostic, or health purposes or for legal proceedings. Once you receive the downloaded raw DNA data, that downloaded copy will not be protected or our security measures. Please take precautions to protect your data.

Download DNA Raw Data
 Click the button only once and do not close the browser window.

#### More about the data

#### What is raw DNA data?

The raw DNA data provided consists of the approximately 700,000 variants that have passed the AncestryDNA data quality filters. The raw data is subject to the AncestryDNA Terms and Conditions and AncestryDNA Privacy Statement. You must not use the raw data in